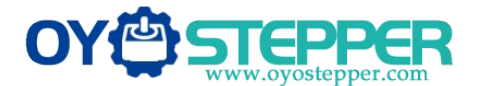

1、Power the driver(the working voltage is OK), do not connect the motor first (after the parameters such as current are adjusted, the motor can be connected to simulate, prevent the default current from being too large, and burn out the motor).

2、Connect to the computer with 2 cables, select the com port, and other settings default.

3、Click on the connection to successfully communicate, the next step is to modify the parameters.

4、After the software is decompressed, there are 2 softwares after the installation is successful. Please use "HBSSeries".